# **NetIQ Privileged Account Manager 3.1 Release Notes**

July 2016

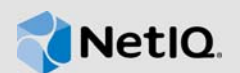

NetIQ Privileged Account Manager 3.1 includes new features and resolves several previous issues.

NetIQ Privileged Account Manager, formerly known as NetIQ Privileged User Manager, helps IT administrators to manage the identity and access of super user accounts, by providing controlled super user access to authorized users. You can post feedback in the [Privileged Account Manager](https://forums.netiq.com/forumdisplay.php?32-Privileged-User-Manager)  [Community Support Forum,](https://forums.netiq.com/forumdisplay.php?32-Privileged-User-Manager) our community Web site that also includes product notifications, blogs, and product user groups.

To download this product, see the [NetIQ Downloads Web site](https://dl.netiq.com/index.jsp). For more information about this release and for the latest release notes, see the [Privileged Account Manager Documentation Web](https://www.netiq.com/documentation/privileged-account-manager-3/)  [site.](https://www.netiq.com/documentation/privileged-account-manager-3/)

## **1 What's New?**

The following sections outline the enhancements and issues resolved in this release:

- \* Section 1.1, "Integration with Advanced Authentication for Multi-Factor Authentication Support," [on page 1](#page-0-0)
- [Section 1.2, "Sharing Any Key Value with Privileged Users," on page 2](#page-1-0)
- [Section 1.3, "Privileged Credential Vault is Now Enterprise Credential Vault," on page 2](#page-1-1)
- Section 1.4, "Monitoring and Password Checkout For Privileged Account Activities That Are [Performed in Microsoft SQL Database Server," on page 2](#page-1-2)
- [Section 1.5, "Remote Access to Desktop Machines," on page 2](#page-1-4)
- [Section 1.6, "Managing Shared Account Credentials for ESXi and SAP," on page 2](#page-1-5)
- [Section 1.7, "Secure Shell \(SSH\) Session Initiation," on page 2](#page-1-3)
- [Section 1.8, "Software Fixes," on page 3](#page-2-0)

### <span id="page-0-0"></span>**1.1 Integration with Advanced Authentication for Multi-Factor Authentication Support**

Privileged Account Manager provides the facility to integrate with the Advanced Authentication application. This helps in enabling multi-factor authentication that provides an extra layer of security for the privileged credentials. For more information about integrating Advanced Authentication application with Privileged Account Manager, see [Integration with Advanced Authentication](https://www.netiq.com/documentation/privileged-account-manager-3/pdfdoc/npam_admin/npam_admin.pdf#b1l4w8k0) in the *[NetIQ Privileged Account Manager 3.1 Administration Guide](https://www.netiq.com/documentation/privileged-account-manager-3/pdfdoc/npam_admin/npam_admin.pdf#bookinfo)*.

## <span id="page-1-0"></span>**1.2 Sharing Any Key Value with Privileged Users**

Privileged Account Manager allows sharing any type of key value with privileged users. The shared keys are stored in a shared key domain to store the same type of keys together. The users can use the shared keys by using the key checkout feature. The key value does not get reset and the users can use the key without any time limit. For detailed information about shared keys, see [Managing](https://www.netiq.com/documentation/privileged-account-manager-3/pdfdoc/npam_admin/npam_admin.pdf#b1lbl4wx)  Shared Keys in the *[NetIQ Privileged Account Manager 3.1 Administration Guide](https://www.netiq.com/documentation/privileged-account-manager-3/pdfdoc/npam_admin/npam_admin.pdf#bookinfo)*.

### <span id="page-1-1"></span>**1.3 Privileged Credential Vault is Now Enterprise Credential Vault**

Enterprise Credential Vault is now a separate component of the Administration console. All the domain information with the credentials is stored and managed in Enterprise Credential Vault. Privileged Account Manager uses Enterprise Credential Vault to provide a secure storage of your system, application, database and shared key credentials. For more information about Enterprise Credential Vault, see [Enterprise Credential Vault](https://www.netiq.com/documentation/privileged-account-manager-3/pdfdoc/npam_admin/npam_admin.pdf#brxgotr) in the *[NetIQ Privileged Account Manager 3.1](https://www.netiq.com/documentation/privileged-account-manager-3/pdfdoc/npam_admin/npam_admin.pdf#bookinfo)  Administration Guide*.

### <span id="page-1-2"></span>**1.4 Monitoring and Password Checkout For Privileged Account Activities That Are Performed in Microsoft SQL Database Server**

In addition to monitoring privileged access to Oracle database server, Privileged Account Manager provides the capability to monitor the privileged user activities that are performed in an SQL database server. A user can connect to a database server through a Privileged Account Manager server by using a database client such SQL Developer, SQL Plus and so on. For more information about SQL monitoring, see [Privileged Account Monitoring of Database.](https://www.netiq.com/documentation/privileged-account-manager-3/pdfdoc/npam_admin/npam_admin.pdf#dbmonitoring)

The user can also use password checkout feature for the Microsoft SQL Server database. For detailed information about password checkout for Microsoft SQL Server database, see [Enabling](https://www.netiq.com/documentation/privileged-account-manager-3/pdfdoc/npam_admin/npam_admin.pdf#b1ld4ejk)  Password Checkout for Microsoft SQL Server database monitoring.

### <span id="page-1-4"></span>**1.5 Remote Access to Desktop Machines**

Privileged Account Manager now supports remote access of the hosted desktop machines within an organization by using a Virtual Desktop Infrastructure (VDI) environment.

You can also monitor the user sessions and define roles for different users by using Citrix VDI environment and installing Privileged Account Manager agent on the target desktop. For more information on virtualization implementation, see [Virtualization Implementation](https://www.netiq.com/documentation/privileged-account-manager-3/pdfdoc/npam_admin/npam_admin.pdf#b1lqhehv).

## <span id="page-1-5"></span>**1.6 Managing Shared Account Credentials for ESXi and SAP**

In addition to Active Directory and eDirectory, Privileged Account Manager includes the support for managing shared account credentials for ESXi and SAP. For more information about using shared account credentials for ESXi, and SAP, see [Supported Applications/ Database for Managing](https://www.netiq.com/documentation/privileged-account-manager-3/pdfdoc/npam_admin/npam_admin.pdf#b1jrx1im)  Accounts through PAM.

### <span id="page-1-3"></span>**1.7 Secure Shell (SSH) Session Initiation**

You can now start an SSH client by selecting the policy for the SSH Relay session from the user [console. A JAVA Webstart program then enables the launch of the JAVA UI. For more information](https://www.netiq.com/documentation/privileged-account-manager-3/pdfdoc/npam_admin/npam_admin.pdf#b1km95aj)  about SSH session initiation, see Starting an SSH Relay Session from SSH Client Client.

### <span id="page-2-0"></span>**1.8 Software Fixes**

Privileged Account Manager 3.1 provides software fixes for the following issues:

- [Section 1.8.1, "Emergency Access Request Approval Does Not Allow the Administrator to Select](#page-2-2)  [the Account domain for RDP Relay," on page 3](#page-2-2)
- [Section 1.8.2, "Privileged Account Manager service crashes when any command is authorized](#page-2-3)  [after saving the audit settings in Command Control," on page 3](#page-2-3)
- [Section 1.8.3, "Privileged Account Manager service crashes when an inappropriate string is](#page-2-4)  [entered during the creation of an account domain," on page 3](#page-2-4)
- [Section 1.8.4, "When Accessing Administration Console, PAM Logs Off from the Browser](#page-2-1)  [Session After a Specific Time When the Session Is Active," on page 3](#page-2-1)
- Section 1.8.5, "Selecting Option from a List Does Not Work When Editing Conditions or [Approving Requests in Chrome," on page 4](#page-3-0)
- Section 1.8.6, "Cannot View the Privileged Account Manager Interface When the Document [Mode of the Internet Explorer Browser is Changed," on page 4](#page-3-1)

#### <span id="page-2-2"></span>**1.8.1 Emergency Access Request Approval Does Not Allow the Administrator to Select the Account domain for RDP Relay**

**Issue:** When a Emergency Access request for RDP Relay is created on any account domain on Privileged Account Manager, the administrator is not able to select the account domain for which the request is created. (Bug 983908)

**Fix:** This issue is fixed.

### <span id="page-2-3"></span>**1.8.2 Privileged Account Manager service crashes when any command is authorized after saving the audit settings in Command Control**

**Issue:** When you authorize any command through Command Control policies after saving the audit settings in Command Control, the Privileged Account Manager service crashes. (BUG 971045)

**Fix:** This issue is fixed.

### <span id="page-2-4"></span>**1.8.3 Privileged Account Manager service crashes when an inappropriate string is entered during the creation of an account domain**

**Issue:** In Enterprise Credential Vault, when you click **Add Account Domain** and enter an inappropriate string as a database credential and click **Test Connection**, the Privileged Account Manager service crashes. (Bug 951389)

**Fix:** This issue is fixed. The status of the packages are displayed when the host is offline.

### <span id="page-2-1"></span>**1.8.4 When Accessing Administration Console, PAM Logs Off from the Browser Session After a Specific Time When the Session Is Active**

**Issue:** Even when the framework users are using a particular console for the time frame that is mentioned in the default inactivity time out, they get logged off. (Bug 934677)

**Fix:** This issue is fixed.

### <span id="page-3-0"></span>**1.8.5 Selecting Option from a List Does Not Work When Editing Conditions or Approving Requests in Chrome**

**Issue:** When configuring a condition of a rule, or approving any emergency access request, you cannot select any option from the drop-down list. This issue occurs only in Chrome. (Bug 959460)

**Fix:** This issue is fixed.

#### <span id="page-3-1"></span>**1.8.6 Cannot View the Privileged Account Manager Interface When the Document Mode of the Internet Explorer Browser is Changed**

**Issue:** When you launch an Internet explorer browser to open a Privileged Account Manager administration console, a blank screen is displayed. This happens when the document mode of the Internet Explorer is set to **5** or **7**. (Bug 881443)

**Fix:** This issue is fixed.

# **2 System Requirements**

For information about hardware requirements, supported operating systems and browsers, and software requirements, see ["Installation Requirements"](https://www.netiq.com/documentation/privileged-account-manager-3/pdfdoc/npam_install/npam_install.pdf#bjjp4a8) in the *[NetIQ Privileged Account Manager 3.1](https://www.netiq.com/documentation/privileged-account-manager-3/pdfdoc/npam_install/npam_install.pdf#bookinfo)  Installation Guide*.

# **3 Installing Privileged Account Manager 3.1**

To install Privileged Account Manager 3.1, see the *[NetIQ Privileged Account Manager 3.1 Installation](https://www.netiq.com/documentation/privileged-account-manager-3/pdfdoc/npam_install/npam_install.pdf#bookinfo)  Guide*.

To obtain the purchased license, log in to the [NetIQ Customer Center](https://www.netiq.com/center) and download the software and the license key. The ISO image contains the following directories and files for Framework Managers, Agents, and the Package Manager:

- [Section 3.1, "AIX," on page 4](#page-3-2)
- [Section 3.2, "HP-UX," on page 5](#page-4-0)
- [Section 3.3, "Linux," on page 5](#page-4-1)
- [Section 3.4, "Solaris," on page 5](#page-4-2)
- ◆ [Section 3.5, "Windows," on page 6](#page-5-0)
- [Section 3.6, "Package Manager," on page 6](#page-5-1)

### <span id="page-3-2"></span>**3.1 AIX**

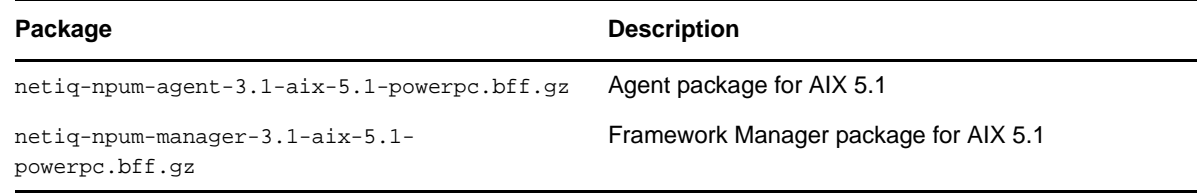

## <span id="page-4-0"></span>**3.2 HP-UX**

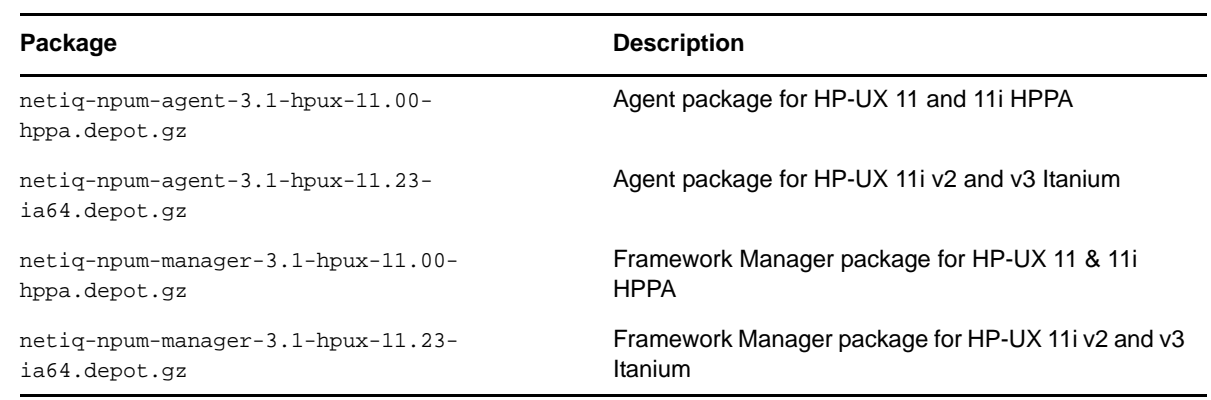

## <span id="page-4-1"></span>**3.3 Linux**

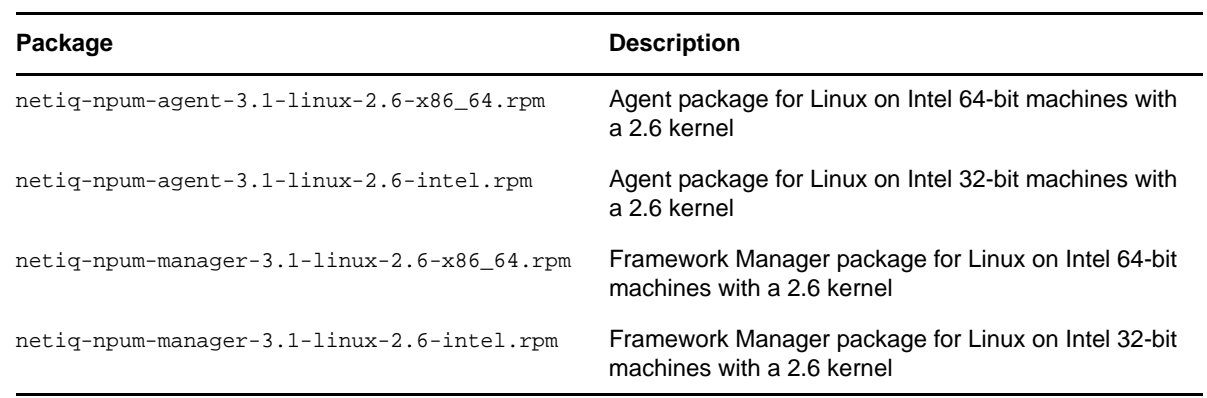

## <span id="page-4-2"></span>**3.4 Solaris**

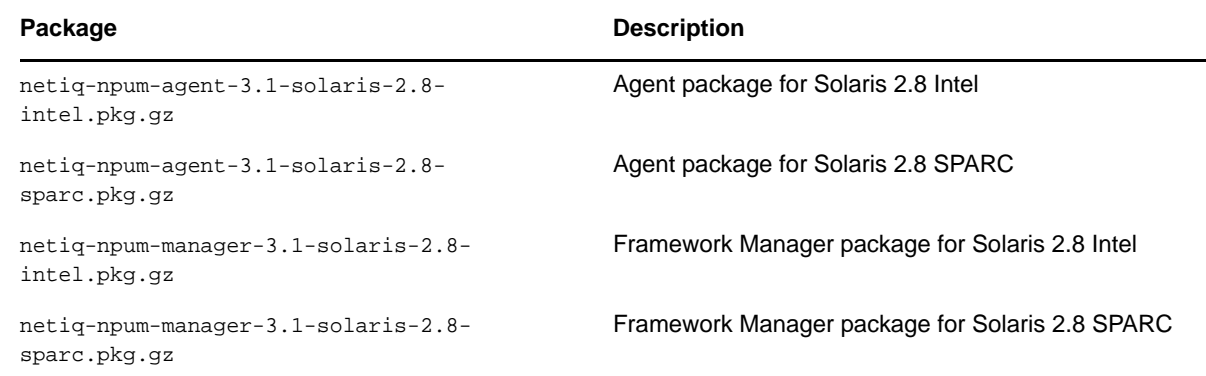

### <span id="page-5-0"></span>**3.5 Windows**

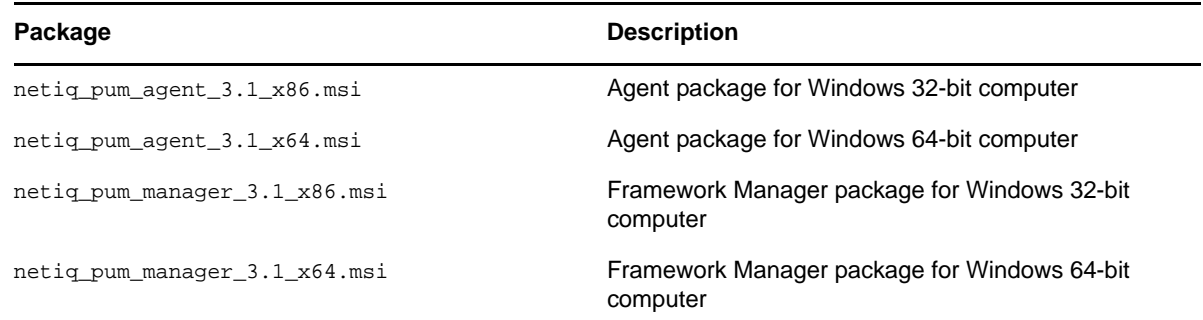

### <span id="page-5-1"></span>**3.6 Package Manager**

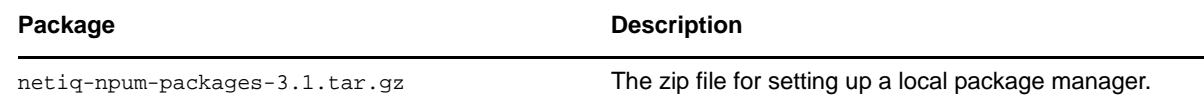

# **4 Upgrading to Privileged Account Manager 3.1**

You can upgrade to Privileged Account Manager 3.1 from the previous versions of Privileged User Manager. For more information on upgrading, see "[Upgrading NetIQ Privileged Account Manager](https://www.netiq.com/documentation/privileged-account-manager-3/pdfdoc/npam_install/npam_install.pdf#blqf75b)" in the *[NetIQ Privileged Account Manager 3.1 Installation Guide](https://www.netiq.com/documentation/privileged-account-manager-3/pdfdoc/npam_install/npam_install.pdf#bookinfo)*.

# **5 Known Issues**

NetIQ Corporation strives to ensure our products provide quality solutions for your enterprise software needs. The following issues are currently being researched. If you need further assistance with any issue, please contact [Technical Support.](http://www.netiq.com/support)

- [Section 5.1, "Moving Multiple Objects Does Not Work," on page 6](#page-5-2)
- [Section 5.2, "The Run as privileged user Option is not displayed on a Windows 2012 Server," on](#page-6-0)  [page 7](#page-6-0)
- Section 5.3, "The Command Control Objects are Not Displayed When Large Number of Objects [are Added Simultaneously," on page 7](#page-6-1)
- [Section 5.4, "The Unregistered Hosts List is Not Displayed," on page 7](#page-6-2)
- [Section 5.5, "The Changes to the Syslog Settings Do Not Get Applied," on page 7](#page-6-3)

### <span id="page-5-2"></span>**5.1 Moving Multiple Objects Does Not Work**

**Issue:** Selecting and moving multiple objects by using the Shift/ Ctrl key does not work.

**Workaround:** To move multiple objects, you can use shift + select the required objects, or use **Select All**. (Bug 915307)

### <span id="page-6-0"></span>**5.2 The Run as privileged user Option is not displayed on a Windows 2012 Server**

**Issue:** When you right-click **Start** on a Windows 2012 server, the **Run as privileged user** option does not get displayed. (Bug 901032)

**Workaround:** To workaround this issue, right-click the application in the folder where the application is installed to execute **Run as privileged user**.

### <span id="page-6-1"></span>**5.3 The Command Control Objects are Not Displayed When Large Number of Objects are Added Simultaneously**

**Issue:** When Command Control Objects are added simultaneously in large numbers, the objects do not appear in the console. This is an intermittent behavior. (Bug 908307)

**Workaround:** No Workaround.

### <span id="page-6-2"></span>**5.4 The Unregistered Hosts List is Not Displayed**

**Issue:** In the administration console, when you search for unregistered hosts by clicking **Hosts > List Unregistered Hosts > IP Range**, the Failed to list unregistered agents error is displayed. (Bug 832747)

**Workaround:** Ensure that when you install Agents, you register it with the Manager for Privileged Account Manager.

### <span id="page-6-3"></span>**5.5 The Changes to the Syslog Settings Do Not Get Applied**

**Issue:** In the Reporting console of Privileged Account Manager when you save the changes to syslog settings, such as select **SSL**, or **Allow Persistent Connections,** the changes are not applied. (Bug 895993)

**Workaround:** To workaround this issue, restart Privileged Account Manager.

## **6 Legal Notice**

For information about legal notices, trademarks, disclaimers, warranties, export and other use restrictions, U.S. Government rights, patent policy, and FIPS compliance, see [https://www.netiq.com/](https://www.netiq.com/company/legal/) [company/legal/](https://www.netiq.com/company/legal/).

**Copyright © 2016 NetIQ Corporation. All Rights Reserved.**